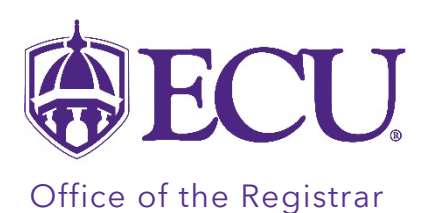

## How do I Enroll in the Reverse Transfer Program

- 1. Log into Pirate Port using your Pirate ID and Passphrase.
- 2. Click the Student Self Service card in Pirate Port.

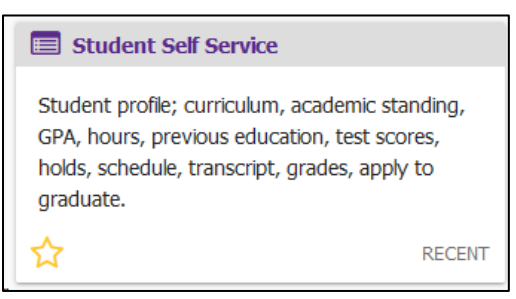

3. Click on the Reverse Transfer link on the Dashboard.

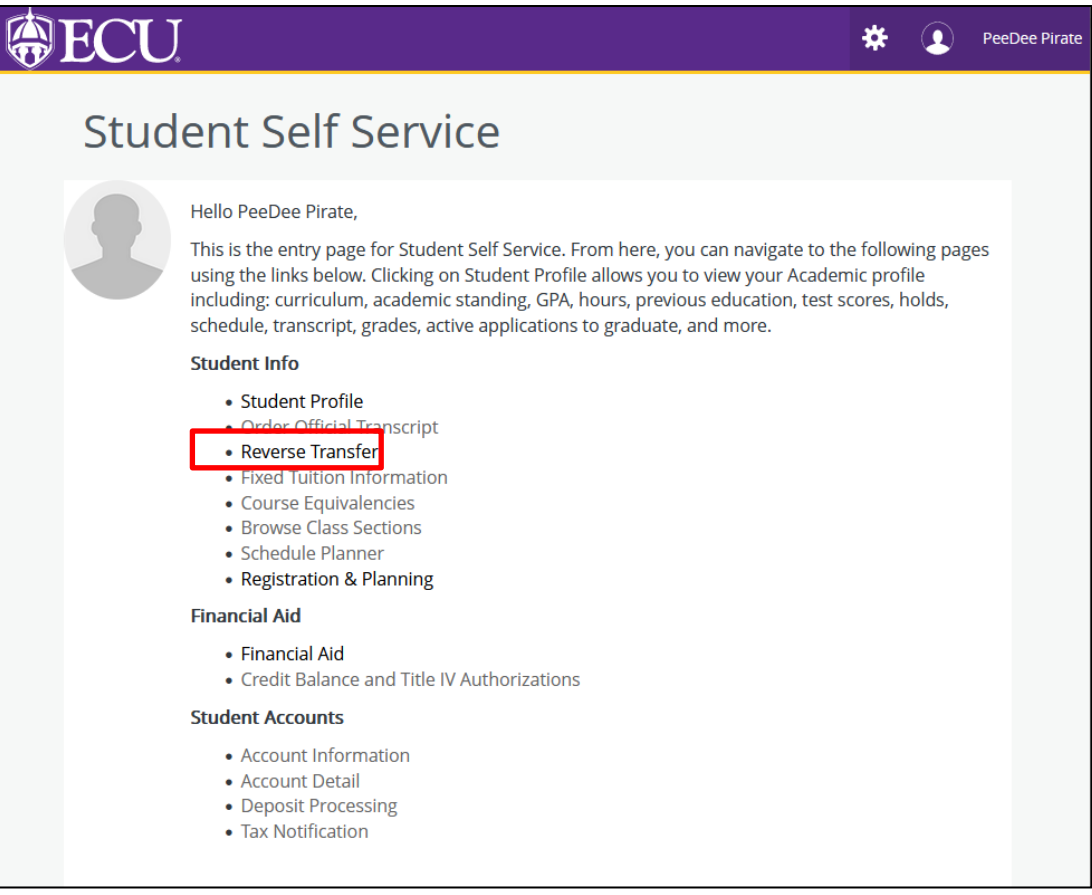

4. Click Yes, I want to participate and get the Associate Degree Advantage.

## **Get the Associate Degree Advantage**

## **Get the Associate Degree Advantage**

As a transfer student from a North Carolina Community College, the course credits you are earning toward your bachelor's degree may be applied toward the fulfillment of an associate's degree. Same work, double the diplomas - that's the Associate Degree Advantage!

By authorizing the release of your records now, the community college you attended will determine when you have completed the required coursework to earn the associate's degree. Click "Yes" below and you are done. There is no cost for sending your information and awarding of the degree. If you wish to receive a printed diploma or to participate in graduation ceremonies there may be a cost and the community college will inform you of what you need to do. The Community College will evaluate your credits from the university and inform you if you have earned an associate degree. Please note that ECU academic advisors cannot provide advising for community college coursework.

You must have completed/earned at least 16 college-level credit hours in residency at one North Carolina Community College that will apply toward your degree to be eligible for the program.

For further details on this program, go to: https://www.northcarolina.edu/reverse-transfer/fags-for-students/

Getting an associate's degree for courses you are completing at the university will not impact your federal, state or institution financial aid.

By agreeing to participate in this program, you acknowledge the following:

. Under the Family Educational Rights and Privacy Act (FERPA), I understand that my educational and academic records needed for the Reverse Transfer Program will be released

● Yes, I want to participate and get the Associate Degree Advantage O No, I do not wish to participate O I have an Associate degree

Submit

## 5. Click Submit.

When you exit out of Student Self Service, always use Sign Out at the top of the page, and then exit out of the web browser.